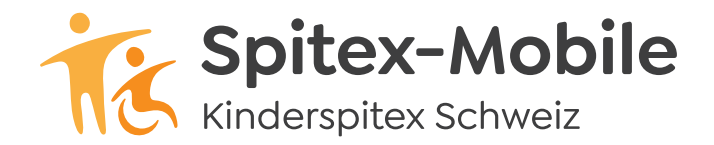

## **Spitex-Mobile** Bahnhofstrasse 17 – 19, 9326 Horn Tel. 071 846 88 60, www.spitex-mobile.ch

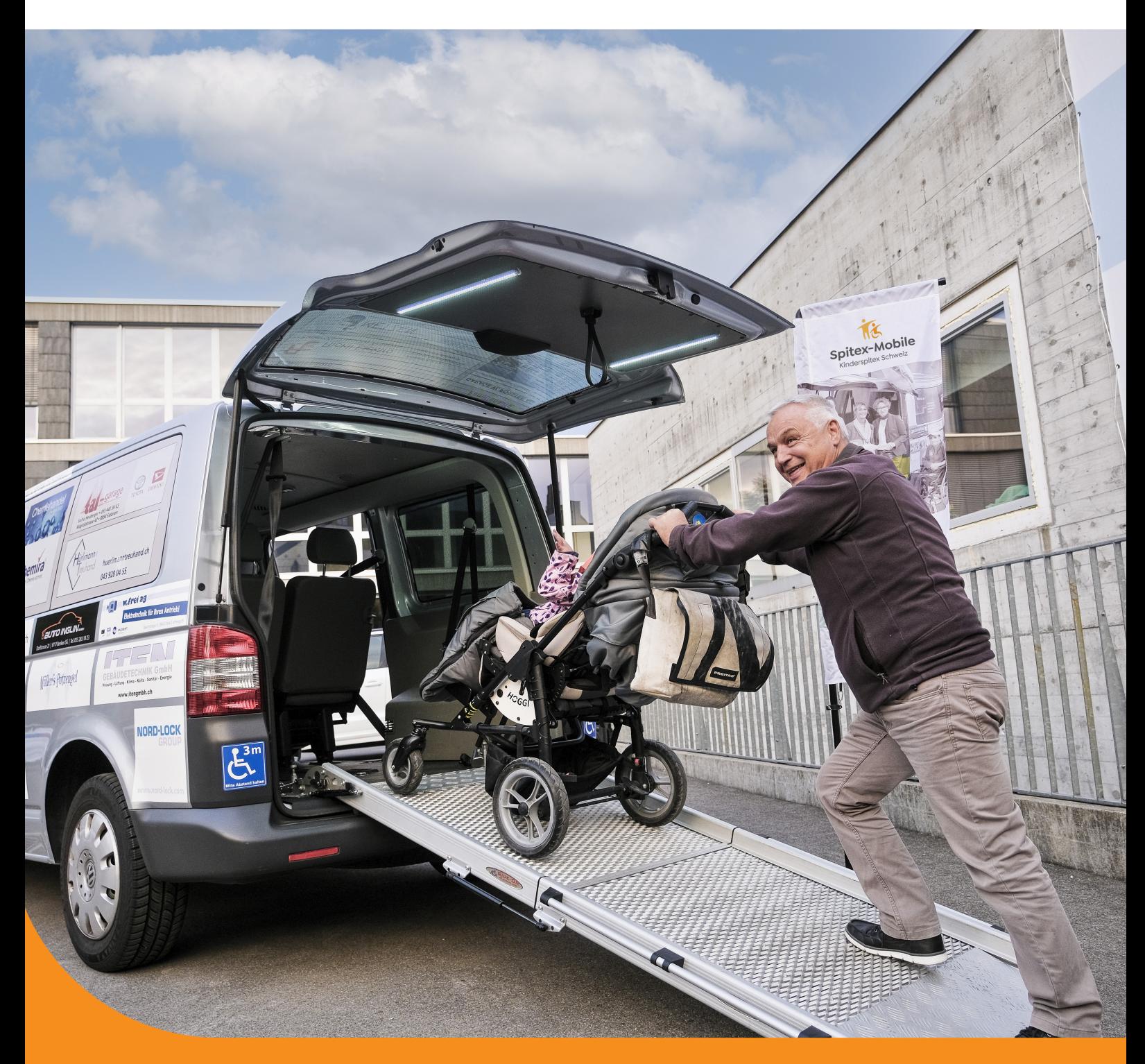

## **Instructions pour Enregistrement de nouveaux utilisateurs (une seule fois) Système de reservation**

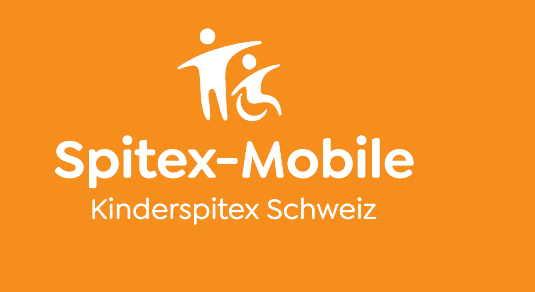

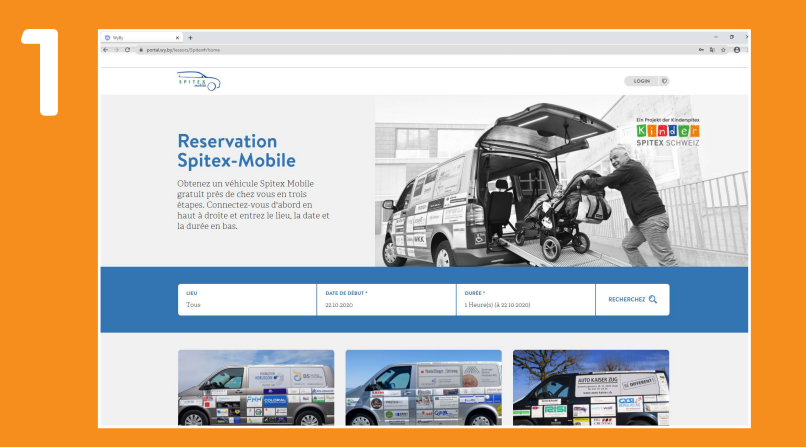

Accès via le site web de Spitex-Mobile – réservation.

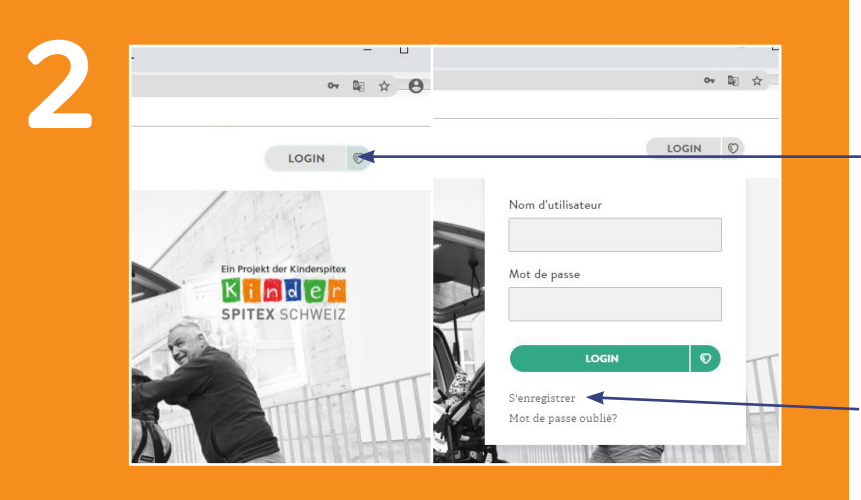

Cliquez sur «LOGIN».

Sélectionnez «S'enregistrer».

Entrez les données d'enregistrement.

Tous les champs marqués d'un astérisque (\*) doivent être remplis.

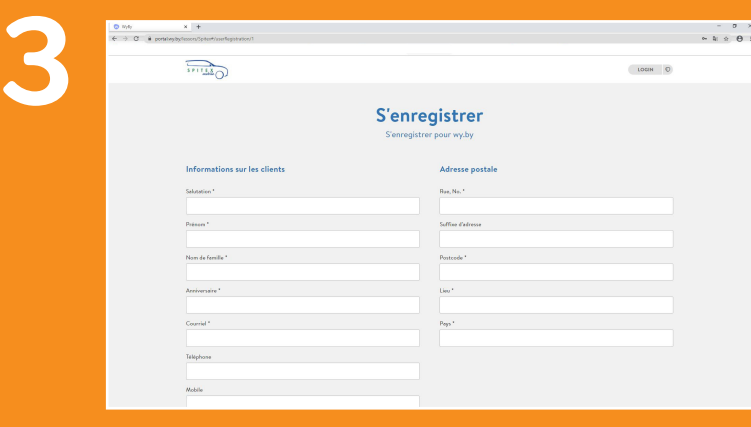

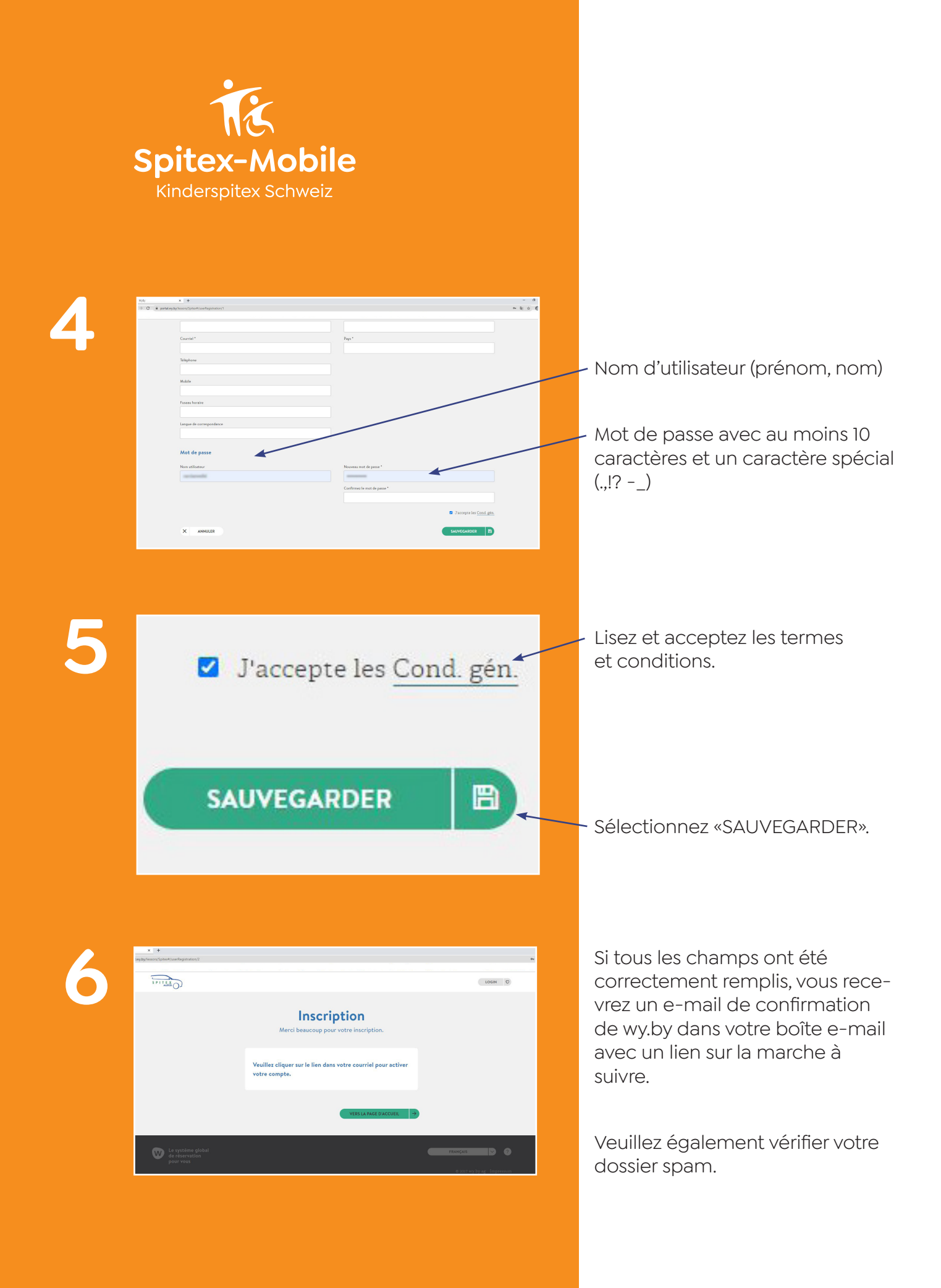

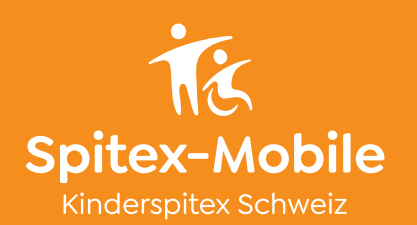

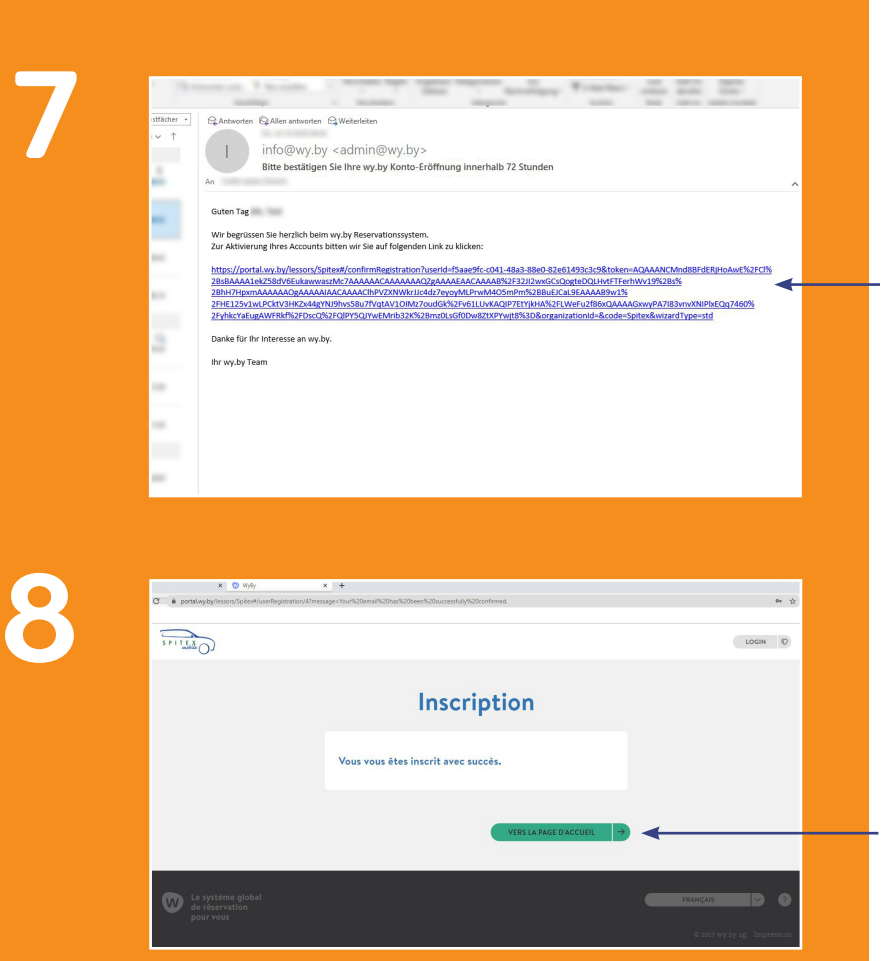

Sélectionnez le lien dans l'e-mail pour confirmer votre adresse email.

Complétez l'inscription en cliquant sur le bouton «VERS LA PAGE D'ACCUEIL».

Votre compte doit d'abord être libéré manuellement par Spitex-Mobile avant de pouvoir réserver un véhicule. Cela peut prendre jusqu'à un jour ouvrable. Dès que cela sera fait, vous recevrez un Email de confirmation.

Et allons-y.